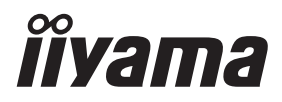

**DEUTSCH** 

# *BEDIENUNGSANLEITUNG* ProLite **Touch Computer**

# $P<sub>CD</sub>$ l ite  $T2234A5$

Wir gratulieren Ihnen zu Ihrer Entscheidung für den iiyama Touch-Computer und bedanken uns für das Vertrauen, das Sie uns entgegenbringen. Damit Ihre Arbeit nicht durch Fehleinstellungen getrübt wird, bitten wir Sie, sich einige Minuten Zeit zu nehmen und dieses Handbuch durchzulesen, bevor Sie Ihren neuen iiyama Touch-Computer das erste Mal in Betrieb nehmen.

Bitte bewahren Sie diese Anleitung zum späteren Nachschlagen sorgfältig auf.

# **ERKLÄRUNG DER CE-KONFORMITÄT**

Dieser Touch-Computer Flachbildschirm entspricht den Anforderungen der EG/EU Richtlinien 2014/30/EU, "EMV Richtlinie", 2014/35/EU, "Niederspannungsrichtlinie" und 2011/65/EU, "RoHS Richtlinien".

# **ACHTUNG:**

Das ist ein Klasse A Produkt. Falls dieses Produkt in häuslichem Umfeld verwendet wird, kann es zu Funkstörungen kommen. Der Benutzer muss dann ggf. entsprechende Gegenmaßnahmen ergreifen.

IIYAMA CORPORATION: Wijkermeerstraat 8, 2131 HA Hoofddorp, The Netherlands

Modell Nr. · PL2234A

Dieses Produkt muss von einem UL-gelisteten ITE-Netzteil mit einer Nennleistung von +12 V DC, mindestens 4 A (gemäß LPS) betrieben werden. Die vom Hersteller empfohlene Umgebungstemperatur sollte nicht über 40 ° C und die Höhe nicht über 3048 m liegen.

<sup>■</sup> Änderungsrechte vorbehalten.

Alle verwendeten Handelsnamen und -marken sind Eigentum der jeweiligen Besitzer.

# **INHALTSÜBERSICHT**

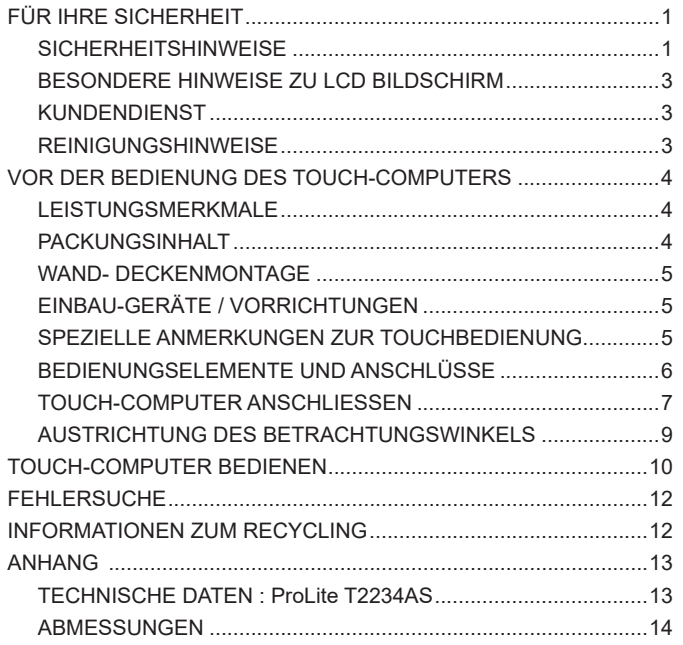

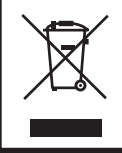

Wir empfehlen Ihnen, gebrauchte und nicht mehr benötigtes Equipment fachgerecht zu recyceln. Nützliche Informationen hierzu erhalten Sie bei Ihrem Fachhändler, Ihrem iiyama Service-Center und im Internet unter: www.iiyama. com.

# <span id="page-3-0"></span>**FÜR IHRE SICHERHEIT**

# **SICHERHEITSHINWEISE**

# **ACHTUNG**

#### **BEI GEFAHR ABSCHALTEN**

Sollten Sie irgendwelche unnormalen Erscheinungen wie Rauch, Geräusche oder Gerüche bemerken, schalten Sie sofort den Touch-Computer aus und trennen Sie den Netzstecker vom Gerät. Benachrichtigen Sie dann bitte Ihren Fachhändler oder das iiyama Service-Mitte. Fortgesetzter Bertrieb kann gefährlich sein und zu einem Brand oder zu Stromschlägen führen.

# **GEHÄUSE NIEMALS ÖFFNEN**

Im Innern des Gerätes sind spannungsführende Teile frei zugänglich. Bei Entfernung des Gehäuses setzen Sie sich der Gefahr aus, einen Brand auszulösen oder einen Stromschlag zu erleiden.

# **KEINE FREMDGEGENSTÄNDE IN DAS GERÄT STECKEN**

Bitte führen Sie keine festen Gegenstände oder flüssigen Materialien in den Touch-Computer ein. Im Falle eines Unfalls schalten Sie bitte Ihren Touch-Computer sofort ab und trennen Sie den Netzstecker vom Gerät. Benachrichtigen Sie dann bitte Ihren Fachhändler oder das iiyama Service-Mitte. Sollte sich ein Gegenstand im Innern des Touch-Computers befinden, kann das zu einem Brand, Kurzschlüssen oder anderen Beschädigungen führen.

# **STELLEN SIE DEN TOUCH-COMPUTER AUF EINE SICHERE UND STABILE UNTERLAGE**

Sollten Sie den Touch-Computer fallen lassen, besteht Verletzungsgefahr.

# **BENUTZEN SIE DEN TOUCH-COMPUTER NICHT IN DER NÄHE VON WASSER**

Benutzen Sie den Touch-Computer nicht an einer spritzwassergefährdeten Stelle. Sollte Wasser in den Touch-Computer gelangen, kann dies zu Brandgefahr oder Stromschlägen führen.

#### **BEACHTEN SIE DIE RICHTIGE BETRIEBSSPANNUNG**

Achten Sie auf die Einhaltung der spezifizierten Spannungswerte. Die Benutzung einer falschen Stromspannung kann zu Fehlfunktionen, Brandgefahr oder Stromschlägen führen.

#### **ORIGINAL NETZTEIL VERWENDEN**

Die Benutzung eines anderen Netzteils kann durch eine falsche Spannung und Polarität des Netzteils, Brandgefahr oder eine Beschädigung am Gerät auslösen.

### **NETZTEIL NIEMALS ÖFFNEN**

Bei Entfernung des Gehäuses setzen Sie sich der Gefahr aus, einen Brand asuzulösen oder ein Stromschlag zu erleiden.

#### **KABEL SCHÜTZEN**

Schützen Sie Ihr Netzteil und die Kabel vor mechnischer Belastung (Quetschung, Zug). Beschädigte Netzteile oder Kabel führen zu Brandgefahr oder Kurzschlüssen.

## **WIDRIGE WETTERBEDINGUNGEN**

Es empfielt sich, den Touch-Computer nicht während heftiger Gewitter zu benützen, da es durch Spannungsschwankungen zu Fehlfunktionen kommen kann. Um Stromschläge zu vermeiden, ist es ratsam, während solch widriger Witterungsbedingungen das Stromkabel nicht zu berühren.

# **VORSICHT**

### **UMGEBUNGSBEDINGUNGEN**

Installieren Sie den Touch-Computer nicht in Umgebungsbedingungen, wo es rapide Temperaturschwankungen, hohe Luftfeuchtigkeit oder stark staubige Luft gibt, da es sonst zu Brandgefahr, Kurzschlüssen oder anderen Beschädigungen kommen kann. Vermeiden Sie es ebenfalls, den Touch-Computer so aufzustellen, dass er direkter Sonneneinstrahlung oder einer anderen Lichtquelle ausgesetzt wird.

# **STELLEN SIE DEN TOUCH-COMPUTER NICHT AUF EINE WACKLIGE UNTERLAGE**

Der Touch-Computer könnte herunterfallen und jemanden verletzen. Bitte legen Sie ebenfalls keine schweren Gegenstände auf den Touch-Computer und achten Sie darauf, dass die Kabel so verlegt sind, dass niemand darüber stolpern kann und sich dabei verletzt.

### **BELÜFTUNG SICHERSTELLEN**

Die Lüftungsschlitze sollen für ausreichende Belüftung sorgen. Achten Sie darauf, dass Sie die Belüftungsschlitze des Touch-Computers nicht verdecken, da ansonsten Brandgefahr besteht. Um ausreichende Belüftung zu gewährleisten, lassen Sie bitte mindestens 10 cm Platz zwischen Touch-Computer und Wand.

Beim Entfernen des Standfußes können die Lüftungsschlitze auf der Rückseite des Touch-Computers blockiert werden. Dies kann den Touch-Computer überhitzen und Feuer oder Schäden verursachen. Achten Sie beim Abnehmen des Standfußes auf ausreichende Belüftung. Die Aufstellung des Touch-Computers auf dem Rücken, seitlich oder auf dem Kopf liegend kann zu Beschädigungen führen. Achten Sie darauf, dass Sie den Touch-Computer auf eine feste Unterlage stellen.

### **ENTFERNEN SIE DIE KABEL, BEVOR SIE DEN TOUCH-COMPUTER TRANSPORTIEREN**

Wenn Sie den Touch-Computer bewegen, müssen Sie vorher den Touch-Computer ausschalten, den Netzstecker ziehen und darauf achten, dass das Signalkabel abgezogen ist. Wenn Sie die Kabel nicht entfernen, könnte dies zu Brandgefahr oder Kurzschlüssen führen.

#### **NETZSTECKER ZIEHEN**

Sollten Sie den Touch-Computer über langere Zeit nicht benützen, raten wir das Gerät vom Stromnetz zu trennen, um Unfallgefahren zu vermeiden.

#### **AUS- UND EINSTECKEN**

Nehmen Sie beim Aus- und Einstecken des Netzteiles oder der Kabel immer den Stecker in die Hand. Ziehen Sie niemals an der Leitung, sondern immer am Stecker, ansonsten könnte dies zu Brandgefahr oder Stromschlägen führen.

# **BERÜHREN SIE DEN STECKER NICHT MIT FEUCHTEN HÄNDEN**

Ausstecken des Touch-Computers mit nassen Händen kann zu einem Stromschlag führen.

# **ACHTUNG: VERLETZUNGSGEFAHR FÜR FINGER UND HÄNDE**

Achten Sie beim Ändern des Winkels darauf , sich nicht die Finger einzuklemmen.

# **HINWEIS ZU 24/7 BETRIEB**

Dieses Produkt ist nicht speziell für ein Einsatz im 24h/7Tage Betrieb entwickelt worden.

# **HINWEIS ZUR BATTERIE ACHTUNG**

Das Produkt verfügt über eine eingebaute Lithiumbatterie.

Explosionsgefahr, wenn die Batterie durch einen falschen Typ ersetzt wird.

Wenn Sie die Batterie austauschen müssen, wenden Sie sich an Ihren Händler oder das iiyama-Servicecenter.

# **SONSTIGES**

# **ERGONOMISCHE HINWEISE**

Um eine Ermüdung der Augen auszuschliessen, sollten Sie den Touch-Computer nicht vor einem grellen Hintergrund oder in einem dunklen Raum benutzen. Um optimalen Sehkomfort zu gewährleisten, sollte die Oberkante des Touch-Computers knapp unterhalb Ihrer Augenhöhe liegen und der Abstand zwischen Augen und Touch-Computer 40-60 cm betragen. Wenn Sie den Touch-Computer länger benutzen, sollten Sie mindestens 10 Minuten pro Stunde nicht in den Touch-Computer schauen, um eine Überanstrengung der Augen zu vermeiden.

# <span id="page-5-0"></span>**BESONDERE HINWEISE ZU LCD BILDSCHIRM**

Die folgenden Symptome stellen keine Störung dar, sondern sind normal:

**HINWEIS ■ Leicht ungleiche Helligkeit je nach verwendetem Desktop-Layout.** 

 Sollten Sie nachdem Sie ein Bild über Stunden unverändert angezeit haben, auf ein neues Bild wechseln, kommt es bauartbedingt zu einem sogenannten Geisterbild. Dieses Geisterbild verschwindet nach einiger Zeit von selbst oder Sie schalten das Gerät für einen längeren Zeitraum aus.

# **KUNDENDIENST**

Sollten Sie den Touch-Computer für eine Service-Reparatur versenden müssen und Sie verfügen nicht mehr über die Originalverpackung, so wenden Sie sich bitte an lhren Fachhändler, der Ihnen bei der Beschaffung einer Ersatz-Verpackung behilflich sein wird. **HINWEIS**

# **REINIGUNGSHINWEISE**

**ACHTUNG** Ziehen Sie aus Sicherheitsgründen immer den Netzstecker, bevor Sie den Touch-Computer reinigen.

#### Die Bildschirmoberfläche nicht mit einen rauchen oder harten Gegenstand reinigen. **HINWEIS**

 Verwenden Sie unter keinen Umständen scharfe Reinigungsmittel wie nachstehend aufgefürt. Diese Mittel beschädigen die Bildschirmoberfläche und greifen das Finish an.

Scheuermittel , Wachs , Lösungsmittel, Säuren oder Laugen.

- Längerer Kontakt des Gehäuses mit Gummi- oder Kunststoffprodukten kann das Finish angreifen.
- **GEHÄUSE** Flecken können mit einem feuchten, weichen Tuch entfernt werden. Zum Anfeuchten nehmen Sie eine schwache Spülmittellösung.

#### **TOUCH SCREEN** Die Touch-Screen-Oberfläche kann mit einem weichen sauberen Tuch und einem milden kommerziellen Fensterglas Reiniger oder einer 50/50 Mischung aus Wasser und IPA(Isopropylalkohol) gereinigt werden. Reinigen Sie die Oberfläche des Bildschirms nicht mit Säure- oder alkalisch- haltigen Lösungsmittel.

# <span id="page-6-0"></span>**VOR DER BEDIENUNG DES TOUCH-COMPUTERS**

# **LEISTUNGSMERKMALE**

- **Unterstützt Auflösungen von bis zu 1920 × 1080**
- **Hoher Kontrast 1000:1 (Typisch) / Helligkeit 350cd/m<sup>2</sup> (Typisch)**
- **Digitale Weichzeichnung von Schrift**
- **Automatisches Setup**
- **← Stereo-Lautsprecher Zwei 2W-Stereo-Lautsprecher**
- **Konform mit Plug & Play VESA DDC2B Konform mit Windows® XP/Vista/7/8/8,1/10**
- **Unterstützt Android OS**
- **Standby Funktion**
- ◆ Konform mit VESA-Montage-Standard (100mm×100mm)
- **Konform mit IP65-Standard (Nur Frontseitig)**
- **Anti-Fingerprint-Finish**

# **PACKUNGSINHALT**

Folgendes Zubehör sollte im Paket enthalten sein. Sehen Sie nach, ob alle Teile mit dem Touch-Computer geliefert wurden. Falls etwas fehlen oder beschädigt sein sollte, wenden Sie sich bitte umgehend an Ihren iiyama-Händler vor Ort oder eine regionale iiyama-Vertretung.

- 
- Netzkabel\* Netzteil\* Schraube (M3x6mm)
- 
- 
- Option Teile Sicherheits-Handbuch Leitfaden zur Inbetriebnahme
- 1. Der Nennwert des mitgelieferten Netzkabels beträgt 10A/125V. Wird das Gerät mit Kabel entsprechend dem Nennwert 10A/250V. **ACHTUNG**

 Bitte beachten Sie, dass jegliche Garantie- und Gewährleistungsansprüche erlöschen, wenn Sie ein nicht Original – iiyama – Netzkabel verwenden.

- 2. Einsetzbares Netzteil Netzteil Model Name : ADP-50YH B (DELTA ELECTRONICS, INC.) SOY-1200500-327 (Shenzhen SOY Technology Co., Ltd.)
- 3. Zum Netzanschluss dieses Gerätes ist eine geprüfte Leitung zu verwenden. Es ist eine Leitung vom Typ: H05VVF, 3G, 0.75mm<sup>2</sup> oder besser einzusetzen.

# <span id="page-7-0"></span>**WAND- DECKENMONTAGE**

**ACHTUNG Quand** vous faites du montage mural, tenant compte de l'épaisseur de la base de montage, serrez les vis M4 (4 pièces) dont la longueur « L » est de 5,5 mm pour fixer le moniteur. Längere Schrauben könnten einen elektrischen Kurzschluss erzeugen bzw. das Gerät zerstören.

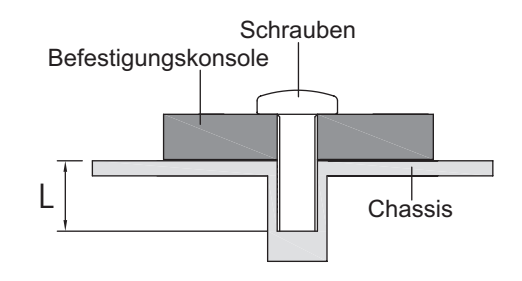

# **EINBAU-GERÄTE / VORRICHTUNGEN**

**ACHTUNG** Dieses Produkt ist nicht für den Einsatz in Umgebungen mit hoher Temperatur entwickelt worden.

> Wenn das Produkt in einem Gehäuse/Schrank eingebaut wird, sorgen Sie für genügend Luftzirkulation ggf. durch ein Einbau von Lüfter und genügend Lüftungschlitze, so das die maximale zugelassene Betriebstemperatur im eingebauten Zustand laut Spezifikationen nicht überschritten wird.

# **SPEZIELLE ANMERKUNGEN ZUR TOUCHBEDIENUNG**

**ACHTUNG**

Bitte benutzen sie keine Spitzen-, Schneidenden- oder Metallgegenstände um den Touch zu bedienen, dieses könnte zu Beschädigungen bzw. Dauerschäden am Gerät führen.

Schäden am Touchscreen die durch eine unsachgemäse Bedienung hervorgerufen werden, sind von der Garantie ausgeschlossen.

Zur Bedienung empfehlen wir einen Plastikstift (> R 0,8 mm) oder die Finger zu verwenden.

# <span id="page-8-0"></span>**BEDIENUNGSELEMENTE UND ANSCHLÜSSE**

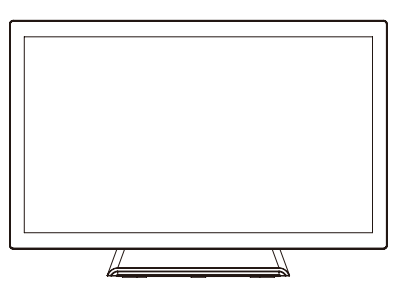

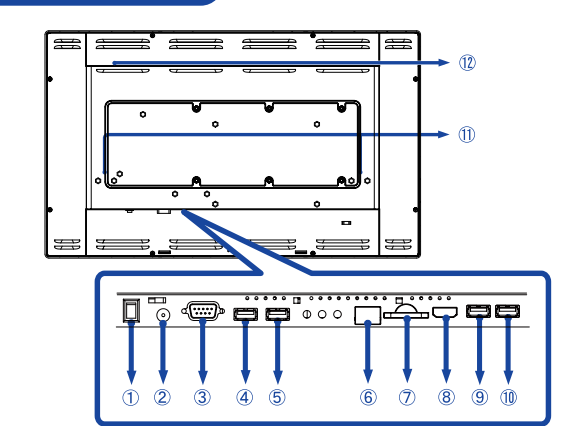

# <Vorderseite>
<br/>
<br/>
<br/>
<br/>
<br/>
<br/>
<br/>
<br/>
<br/>
<br/>
<br/>
<br/>
<br/>
<br/>
<br/>
<br/>
<br/>
<br/>
<br/>
<br/>
<br/>
<br/>
<br/>
<br/>
<br/>
<br/>
<br/>
<br/>
<br/>
<br/>
<br/>
<br/>
<br/>
<br/>
<br/

- $\circled{1}$  Ein/Aus-Schalter ( $\circ$  (ON) /  $\circlearrowright$  (OFF))
- 2 Anschluss für das Netzteil(===: Gleichstrom) (DC)
- RS232C Anschluss
- USB Anschluss (USB)
- USB Anschluss (USB)
- RJ45 Anschluss
- SD Steckplatz
- HDMI Ausgang Anschluss (HDMI)
- USB Anschluss (USB für OTG)
- USB Anschluss (USB)
- Lautsprecher
- 12 Option Port

# <span id="page-9-0"></span>**TOUCH-COMPUTER ANSCHLIESSEN**

- Schalten Sie Touch-Computer aus.
- $2$ ) Schließen Sie das Netzteil erst an den Touch-Computer und an das Stromkabel an, bevor sie das Netzteil an das Netz anschliessen.
- Schalten Sie Ihren Touch-Computer ein.
- **HINWEIS**  Geräte der Schutzklasse I des Typs A müssen mit Schutzerde verbunden sein.
	- Die Netzanschlusssteckdose sollte nahe am Gerät angebracht und leicht zugänglich sein.
	- Die Ersteinrichtung des Betriebssystems dauert ungefähr 5-10 Minuten.
	- Um das Android-Betriebssystem für den Touch-Computer einzurichten, schalten Sie den Touch-Computer ein und befolgen Sie die Anweisungen auf dem Bildschirm.

[Beispiel für Verbindung]

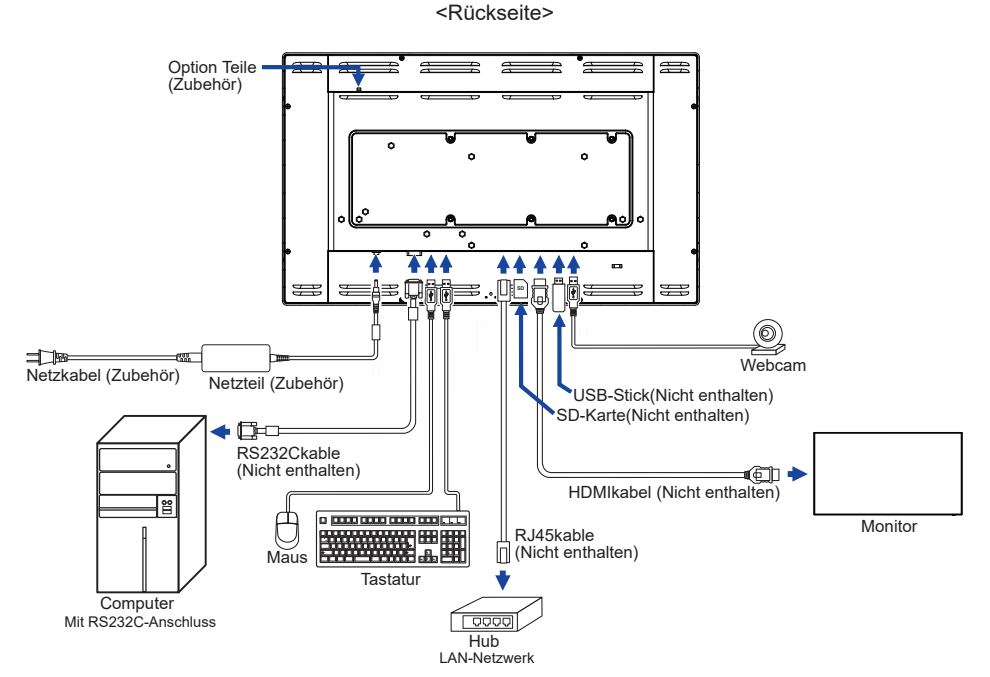

# **[Montage und demontage der kabelabdeckung]**

Legen Sie ein weiches Tuch auf den Tisch, um den Touch-Computer nicht zu verkratzen. Legen Sie den Touch-Computer flach mit dem Display nach unten zeigend auf den Tisch.

#### **< Entfernen >**

- Bewegen Sie den Standfuß in die Position, wie in Bild 1 dargestellt.
- Entfernen Sie die Kabelabdeckung, wie in Bild 2 dargestellt.

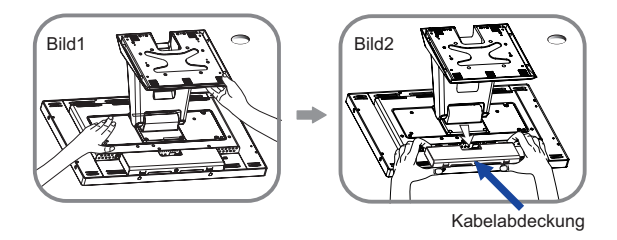

#### **< Anbringen >**

- Verbinden Sie die Kabel und stecken diese durch die Kabelführung, wie in Bild 3 dargestellt.
- Setzen Sie die Kabelabdeckung wieder ein und fixieren diese mit der Schraube, wie in Bild 4 dargestellt.

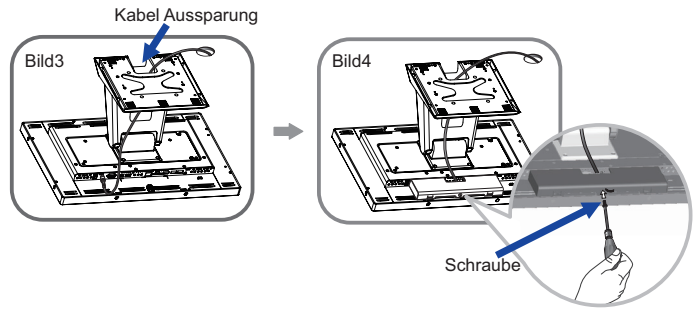

# **[ Sammeln Sie Kabel ]**

Führen sie die kabel durch die kabel aussparung, um sie zu bündeln.

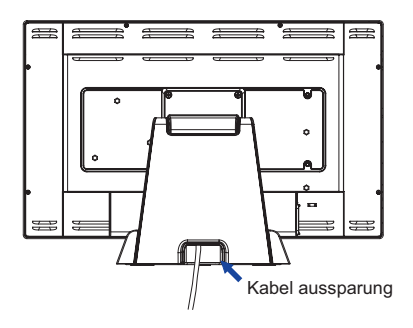

# <span id="page-11-0"></span>**AUSTRICHTUNG DES BETRACHTUNGSWINKELS**

- Für ein optimales Arbeiten sollten sie direkt von vorne auf den Schirm blicken.
- Halten Sie beim Ändern des Neigungswinkels und Höhe das Panel mit einer Hand fest, um ein Umkippen des Touch-Computers zu verhindern.
- Der Touch-Computer lässt sich um 90 Grad nach hinten kippen und 5 Grad nach vorn kippen.
- **HINWEIS** Berühren sie beim Ändern der Höhe bzw. Neigungswinkel nicht den LCD-Schirm. Andernfalls besteht Beschädigungsgefahr.
	- Achten Sie beim Ändern der Höhe und des Winkels darauf , sich nicht die Finger einzuklemmen.

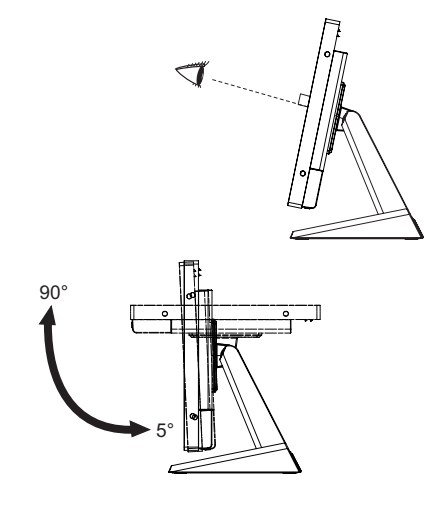

# <span id="page-12-0"></span>**TOUCH-COMPUTER BEDIENEN**

**Der Startbildschirm wird angezeigt, wenn der Touch-Computer eingeschaltet ist.**

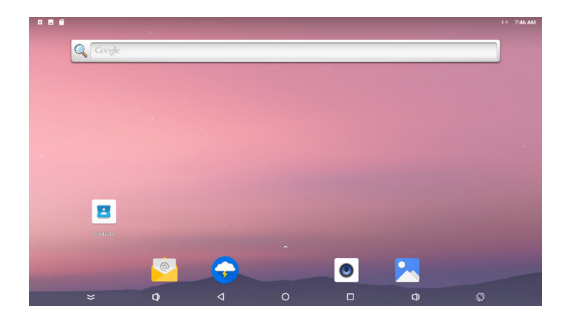

# **<Systemleistensymbole>**

- : Blendet die Systemleiste der aktuell angezeigten Oberfläche aus und zeigt sie im Vollbildmodus an.
- : Zurück zum Ausgang und zur vorherigen Seite.
- : Zum Startbildschirm zurückkehren.
- : Zeigt eine Liste der zuletzt ausgeführten Anwendungen an.
- $\Box$ ) : Lauter
- $\Box$ : Leiser
- $\Diamond$  Das Bild wird gedreht.

Jedes Mal, wenn Sie auf das Symbol klicken, wird das Bild um 90 ° im Uhrzeigersinn gedreht.

A: Alle Apps anzeigen

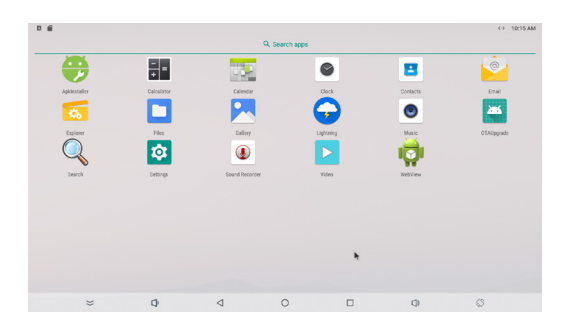

#### **<Anwendungen>**

- : Anwendung installieren oder deinstallieren.
- **H**: Taschenrechner
- **NET**: Kalender
- Ø : Uhr und Wecker
- ė : Kontaktinformationen verwalten
- : E-Mails verwalten
- **\*** Dateien verwalten
- **D** Dateien verwalten
- : Fotoalben anzeigen
- **O**: Webseiten öffnen
- : Audiodateien abspielen
- : Aktualisieren Sie das System online
- **Q**: Suchmaschine
- <sup>to</sup>: Systemeinstellungen
- **O** : Tonaufnahmegerät
- : Videodateien abspielen
- **ID** : Webseiten öffnen

# <span id="page-14-0"></span>**FEHLERSUCHE**

Falls der Touch-Computer nicht richtig arbeitet, suchen Sie bitte zuerst an Hand dieser Liste nach der Ursache:

- 1. Überprüfen Sie die Einstellungen wie im Abschnitt INBETRIEBNAHME beschrieben. Falls der Touch-Computer kein Bild darstellt , gehen Sie zu Punkt 2.
- 2. Wenn das Problem nicht behoben ist, suchen Sie die Ursache wie unten beschrieben.
- 3. Sollten Sie ein Problem bemerken, das nicht in der Liste aufgeführt ist und Sie nicht anhand der Vorschläge beheben können, schalten Sie den Touch-Computer aus, trennen Sie den Netzstecker vom Gerät und wenden Sie sich für weitere Hilfe an Ihren Fachhändler.

# **Problem Abhilfe**

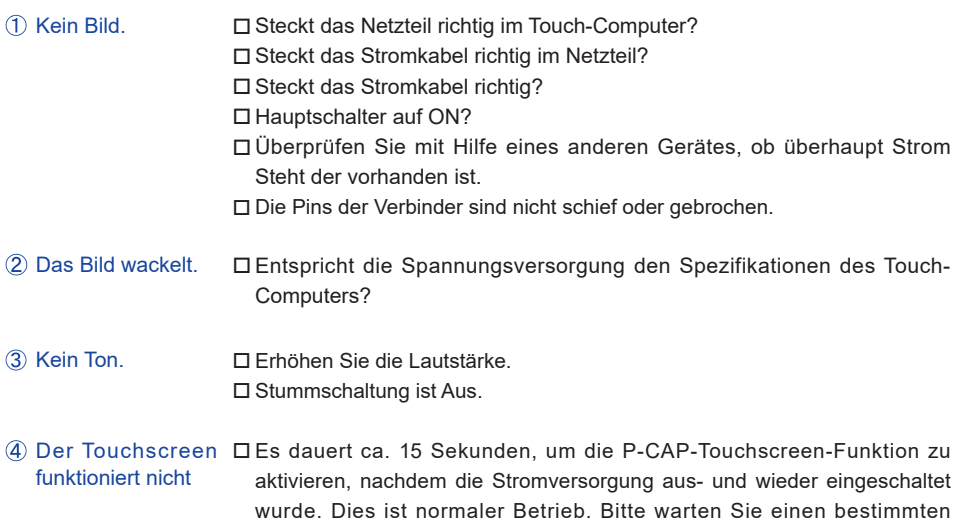

# **INFORMATIONEN ZUM RECYCLING**

Zeitraum ab.

Für besseren Umweltschutz bitte schaffen Sie nicht Ihren Touch-Computer ab. Besichtigen Sie bitte unsere Web site: www.iiyama.com für die Touch-Computerwiederverwertung.

# <span id="page-15-0"></span>**ANHANG**

Irrtum und Änderungen in Design und Spezifikationen vorbehalten.

# **TECHNISCHE DATEN : ProLite T2234AS**

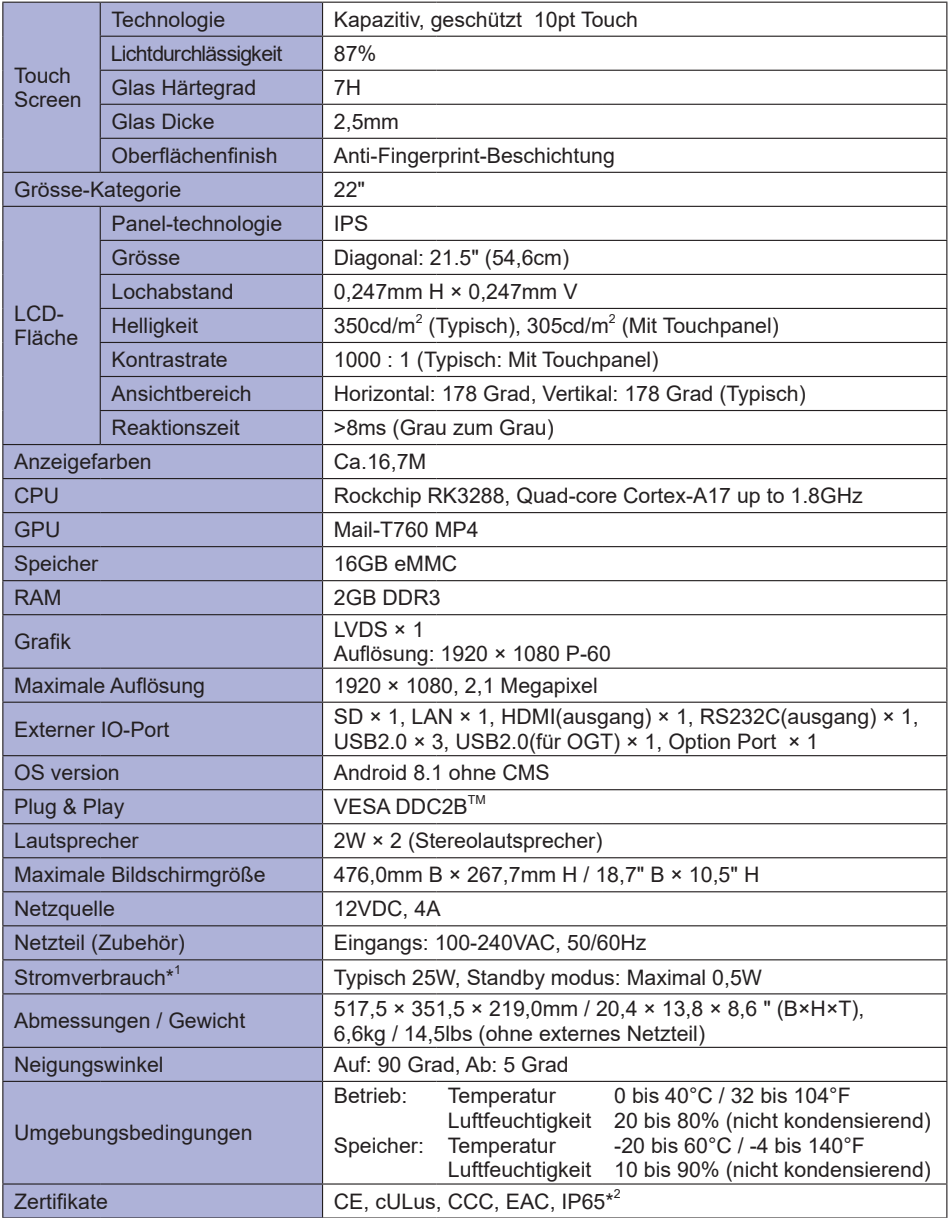

- **HINWEIS** \*<sup>1</sup> Wenn die USB-Geräte nicht angeschlossen sind.
	- \* <sup>2</sup> Konform mit IP65-Standard : Nur Frontseitig

<span id="page-16-0"></span>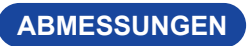

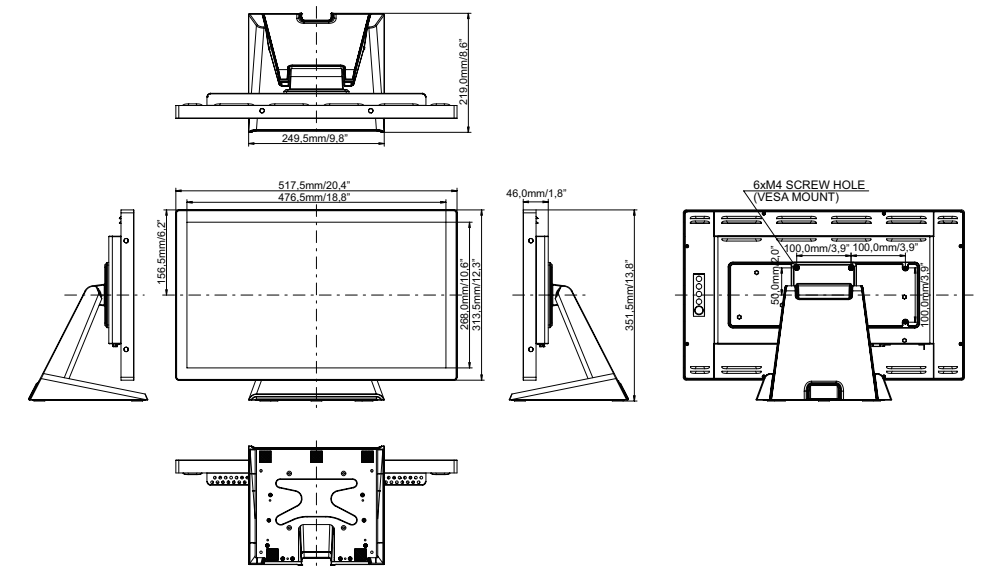